# **DigiScan Stack Acquisition tool – Help**

## *credits*

The tool was made by Bernhard Schaffer version: 2015-08-19 GMS: GMS 2.3 or higher is required for this plugin to work. The script requires a properly installed DigiScan2 hardware.

## *purpose*

This script conveniently builds stacks of rapidly acquired DigiScan images in a similar manner as the general "StackBuilder (on image update) tool" available from the same author.

## *Contents*

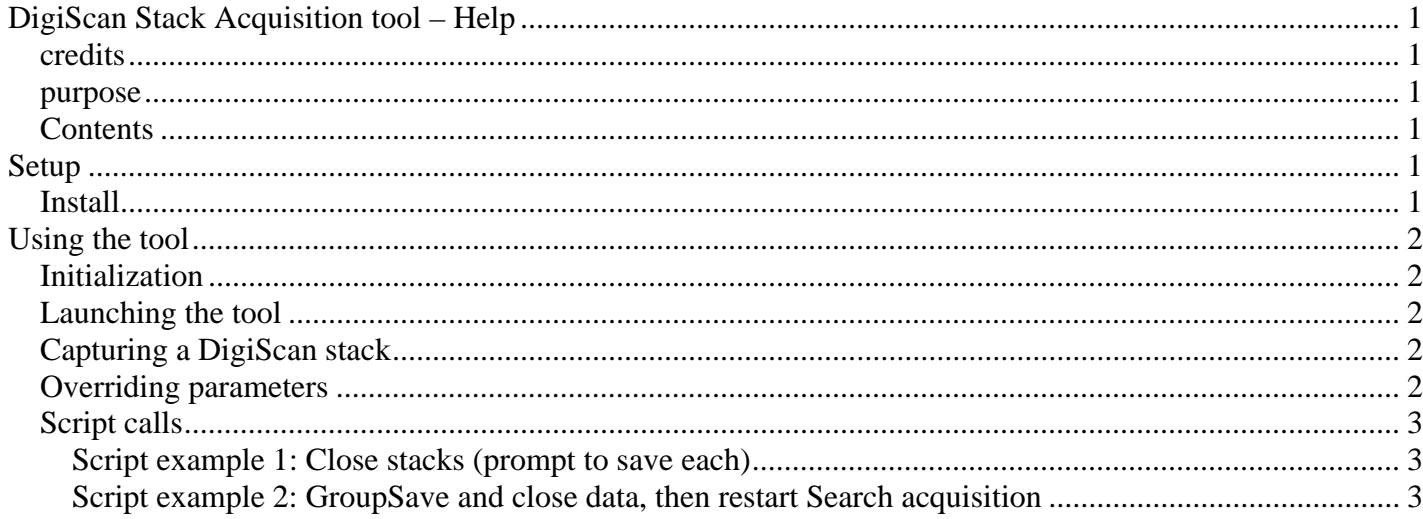

# **Setup**

## *Install*

Copy the *b\_DigiScanStackAcquisition.gtk* file into the plugins folder and restart DigitalMicrograph. There should now be a new menu entry:

 **B\_ SI DigiScan Stack Acquisition** 

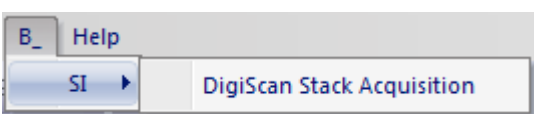

# **Using the tool**

#### *Initialization*

The tool uses the regular parameter setups for *Search* , *Preview* and *Record* from the DigiScan palette. However, on DigitalMicrograph start-up or whenever these settings are changed in the dialog, the according acquisitions need to be started manually via the UI buttons once<sup>1</sup>.

## *Launching the tool*

Select the menu entry

#### **B\_ SI DigiScan Stack Acquisition**

to launch the tool as a modeless dialog. The tool stays available until the dialog is closed with the little "x" button in the top-right corner.

### *Capturing a DigiScan stack*

- 1) Enter the wanted number of frames to be acquired in the **# frames** field.
- 2) Select the parameter set which should be used from the radio button list in the **Basic parameter set** box.
- 3) Press the **Capture Stack** button.

This will then perform the following actions:

- Any running DigiScan acquisition is stopped.
- The DigiScan dialog gets disabled
- An acquisition of the according parameter set is started with *continuous* acquisition. All acquired signals are displayed in the upper half of the screen.
- Stacks for each signal are displayed in the bottom half of the screen.
- Whenever a frame is completely scanned, the data gets copied into the stack (and the according slice is shown in the stack)
- When all frames have been acquired or when any of the top-row windows is closed manually the acquisition stops.

#### *Overriding parameters*

The second box becomes enabled when the **Override** checkbox is selected. Parameters are then still taken from the selected **Basic parameter set** (image size & signal selection) but **Pixel Time**, **Flyback** setting, and **LineSync** setting are used as specified in the according fields instead.

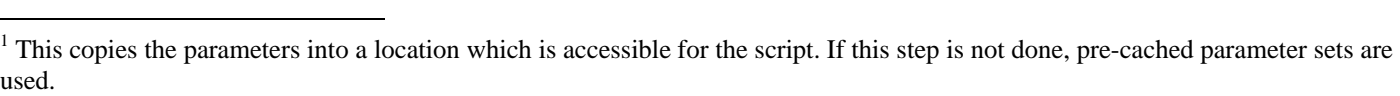

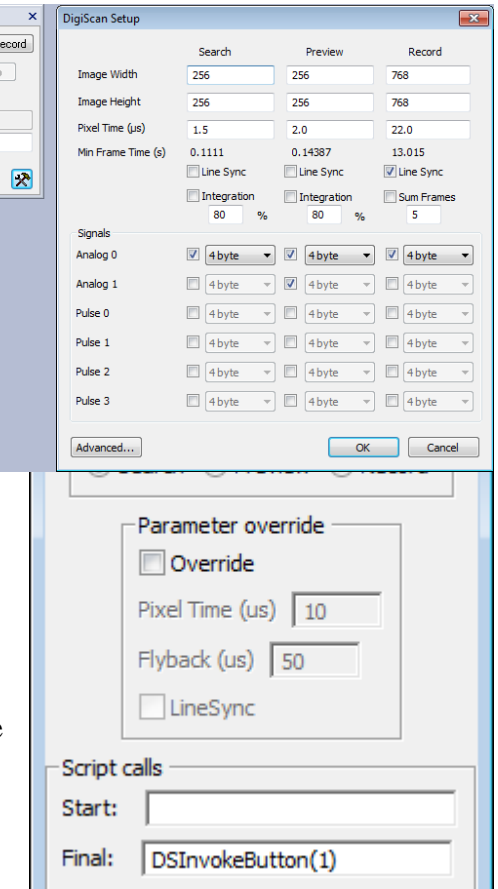

**DigiScan** Search Preview F **B** Restart Str

 $\label{eq:1} \mathsf{Five}\ \mathsf{Time}\ \{\mu s\}$ Rotation Angle  $\blacksquare$   $\blacksquare$   $\boxtimes$ 

## *Script calls*

The last box in the dialog offers two text fields into which scripting commands can be typed. These scripts are called when the **Capture stack** button is pressed. The first line specifies a script which is executed immediately after pressing the button before any acquisition starts, while the second line specifies a script which is executed after the stack-acquisition has been finished.

The default text of the **Final** field is *DSInvokeButton(1)***.** This script call is equivalent to pressing the *Search* button on the regular DigiScan dialog. Hence, a search will be restarted once the acquisition is finished.

To 'attach' more sophisticated scripts, put all functionality into a single script function (f.e. of type *void FinalCall( )* ) and install it as a library.

You can then put the function-call into the field.

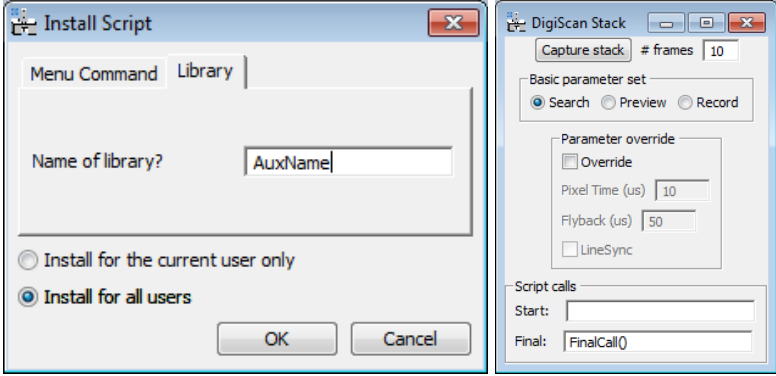

#### **Script example 1: Close stacks (prompt to save each)**

The following script added as "Final" call will automatically close all acquired stack-images after acquisition, prompting for each if the data has to be saved first:

```
void FinalCall() 
{ 
        image img:=GetFrontImage() 
        string UEID 
        if ( img.IMDGetUEID(UEID) ) 
               EGUPerformAction(UEID,"close") 
}
```
#### **Script example 2: GroupSave and close data, then restart Search acquisition**

The following script added as "Final" call will automatically save stacks in the root folder **C:\Data** with a dated subfolder. Each images is automatically numbered by 3 leading digits to avoid overwriting data. Then, the images are deleted from memory and the digiscan View acquisition is restarted.

```
void FinalCall() 
{ 
          image img:=GetFrontImage() 
          string UEID 
          if ( img.IMDGetUEID(UEID) ) 
         \{ EGUSave(UEID,"C:\\Data\\","[D]","[###]_[N]") 
                   EGUPerformAction(UEID,"delete") 
\left\{\begin{array}{ccc} 1 & 1 & 1 \\ 1 & 1 & 1 \end{array}\right\} DSInvokeButton(1) 
}
```